# HP Notebook Battery Validation Recall Utility

V1.1 5/31/2018

# **Table of Contents**

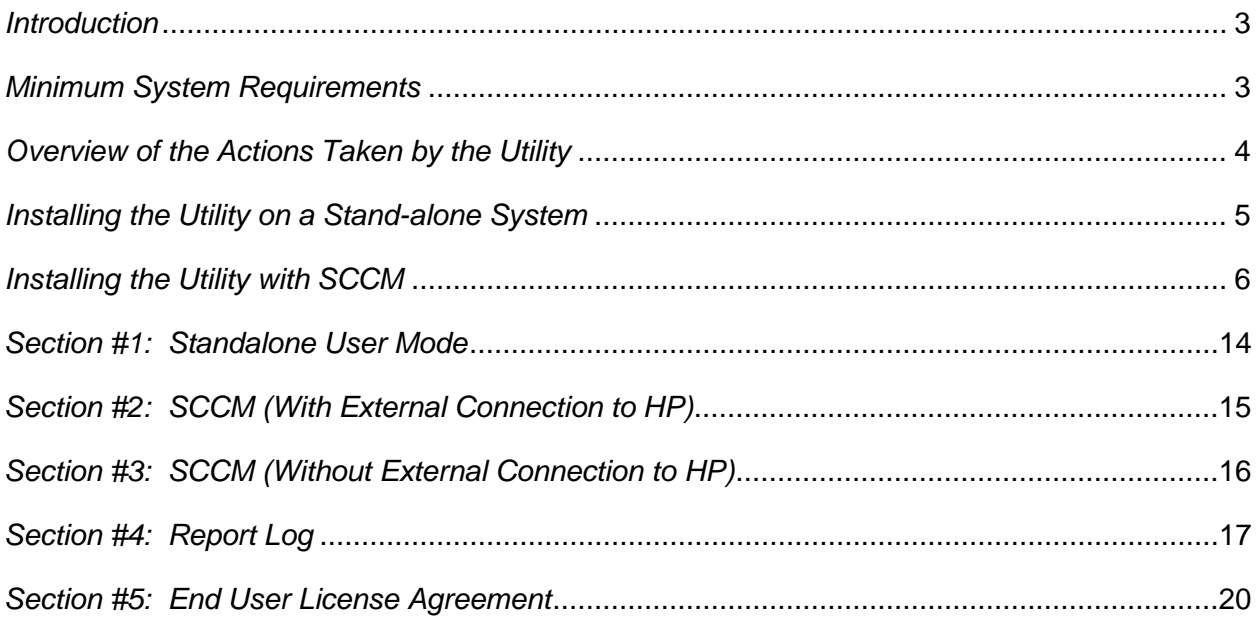

#### <span id="page-2-0"></span>*Introduction*

The purpose of this guide is to help you quickly download, install and run the HP Battery Recall Program Validation Utility. The utility is a small, windows-based application that automatically inspects and determines if the battery installed on an individual HP Notebook is eligible for any current recall programs active with HP.

The HP Battery Recall Program Validation Utility can be utilized in the following modes:

- 1. **Stand Alone User Mode:** Used on an individual system to identify if the battery on that system is impacted by any current battery recall programs.
- 2. **SCCM (With External Connection to HP):** Used with the Microsoft System Center Configuration Manager to identify systems within a user's environment that are impacted by a current battery recall program. The utility will have each system connect to HP.COM to identify if any of the batteries are impacted and create a log file with the results.
- 3. **SCCM (Without External Connection to HP):** Used with the Microsoft System Center Configuration Manager to generate a log regarding each system and its battery(s). This log can then be provided to HP to identify systems / batteries that are impacted by any current battery recall programs. The utility will not connect to HP.COM.

#### <span id="page-2-1"></span>*Minimum System Requirements*

- Windows Operating System (See Microsoft .Net Framework requirements)
- Microsoft .Net Framework 4.5.2
- HP Software Framework
- Network connection

#### <span id="page-3-0"></span>*Overview of the Actions Taken by the Utility*

The HP Notebook Battery Validation Recall Utility will perform the following tasks on the client system:

- 1. Looks for the presence of any version of Microsoft.NET less than v4.5.2. The utility will install Microsoft.NET v4.5.2 if the client does not have it installed.
- 2. Looks for the presence of the HP CASL Framework and installs the software if the client does not have it installed.
- 3. Installs the HP.BRCU.msi.
- 4. Executes the HP Notebook Battery Validation Recall Utility.
- 5. Retrieves the information from the .XML file on the client and then deletes it from the client.
- 6. Stores the information on the client in a log file located at:

C:\Windows\CCM\Logs\HPNotebookBatteryValidationResults.log.

Note: The size of the log file should be 2kb. If the size of the log file is less than 2kb, then the utility did not communicate with the HP Servers to Validate battery information. Please make sure all machines have internet access.

# <span id="page-4-0"></span>*Installing the Utility on a Stand-alone System*

The HP Battery Recall Program Validation Utility utilizes an installer that can be downloaded from the program website. Once you have downloaded the file, execute it and follow the onscreen instructions.

#### <span id="page-5-0"></span>*Installing the Utility with SCCM*

The HP Battery Recall Program Validation Utility relies on Microsoft.NET v4.5.2. If Microsoft.NET v4.5.2 is not installed on your system when running the installer, the utility will automatically download and install Microsoft.NET v4.5.2. In addition, the utility also leverages the HP CASL Framework (which will be automatically installed if no previous version is found).

To install the utility, please follow the steps outlined below:

- 1. Download the file HP Notebook Battery Validation Recall Tool Online.rar.
- 2. Once downloaded, left click on the file and select Extract Files.

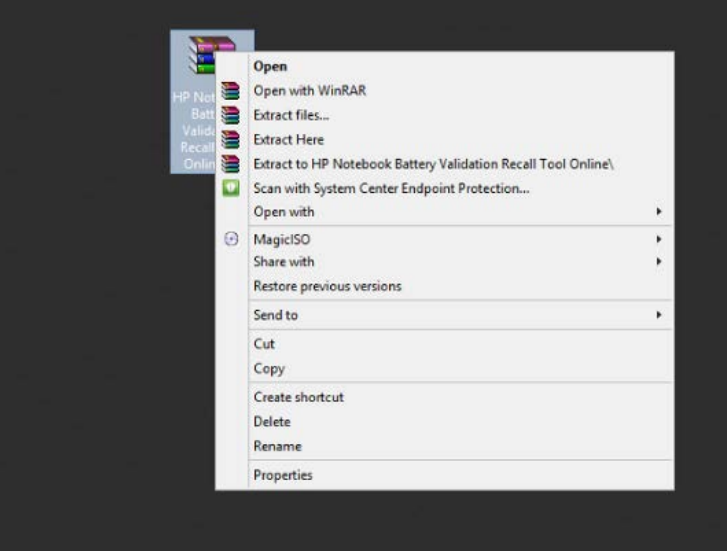

3. Extract the files to the Source Files folder on the SCCM Server.

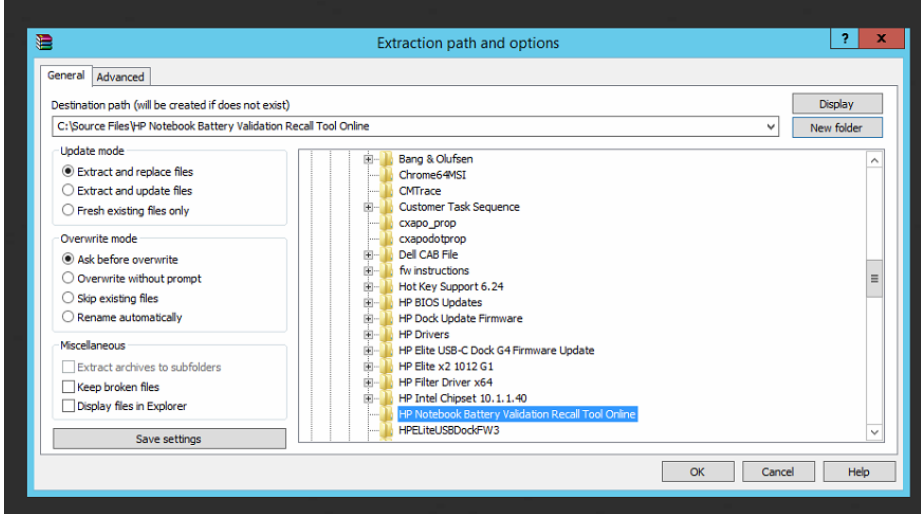

4. Once extracted, The Source Files > HP Notebook Battery Validation Recall Tool Online Folder should contain a folder labeled HP Notebook Battery Validation Recall Tool Online\_files and a zip file labeled HP Notebook Battery Validation Recall Tool Online.zip.

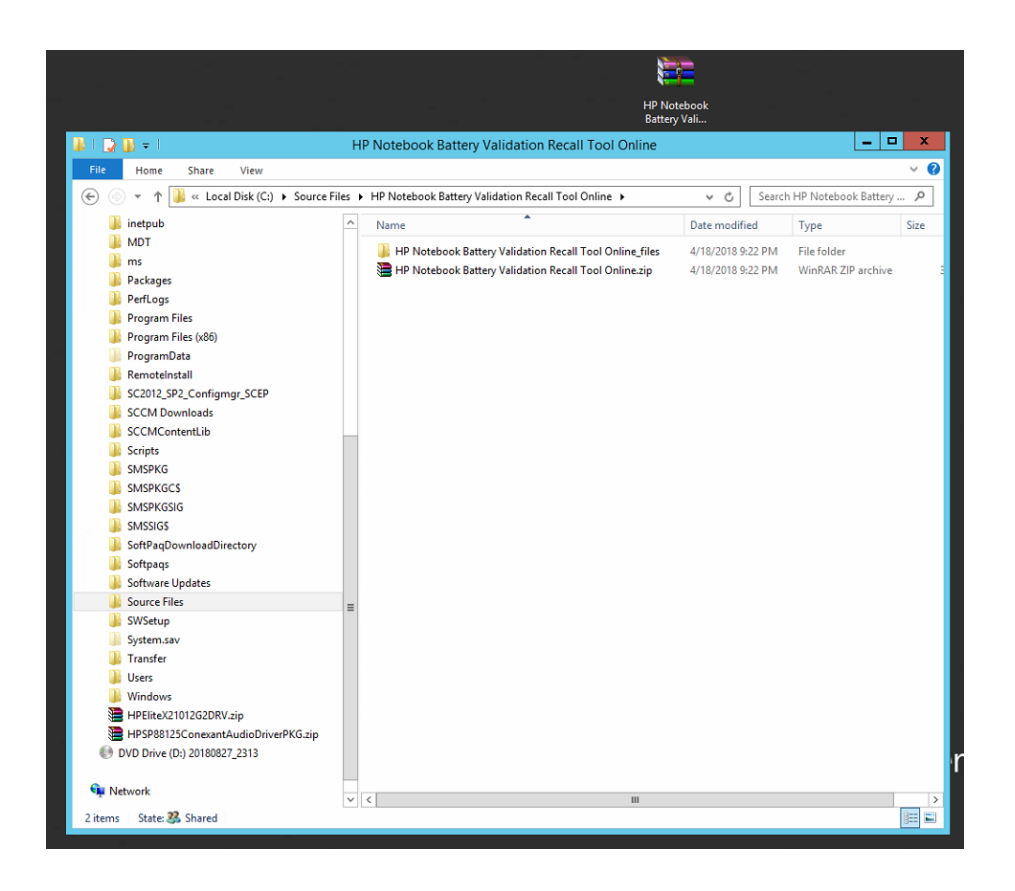

- 5. Within the SCCM Console, Import the HP Notebook Battery Validation Recall Tool Online Package.
- 6. Open the SCCM Console and navigate to the Software Library.

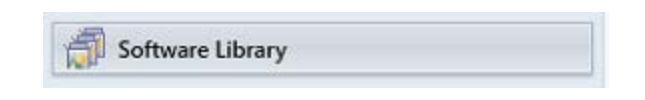

7. Navigate to Overview and expand, Application Management.

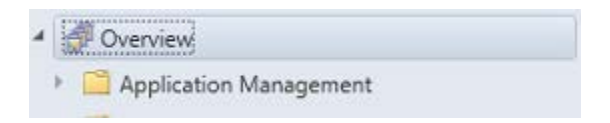

8. Navigate to Packages and expand.

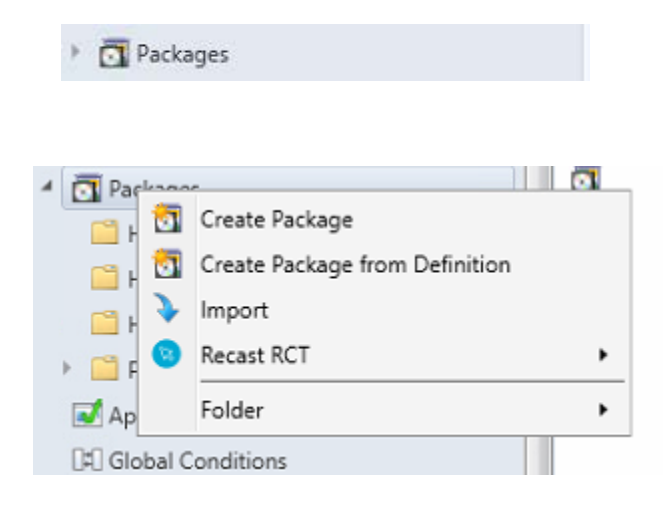

9. On the Menu Bar click Import or right-click on Packages and select Import

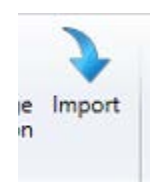

10. On the File line, click Browse.

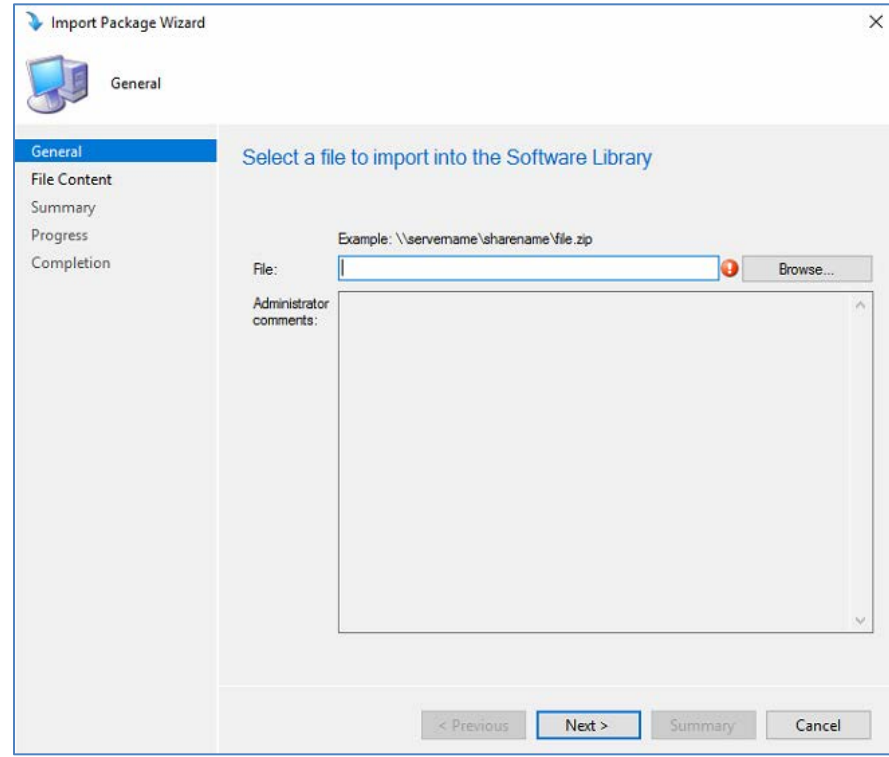

11. Use the UNC path to the Zip file "HP Notebook Battery Validation Recall Tool Online.zip". Refer to the example: [\\servername\sharename\file.zip.](file://servername/sharename/file.zip)

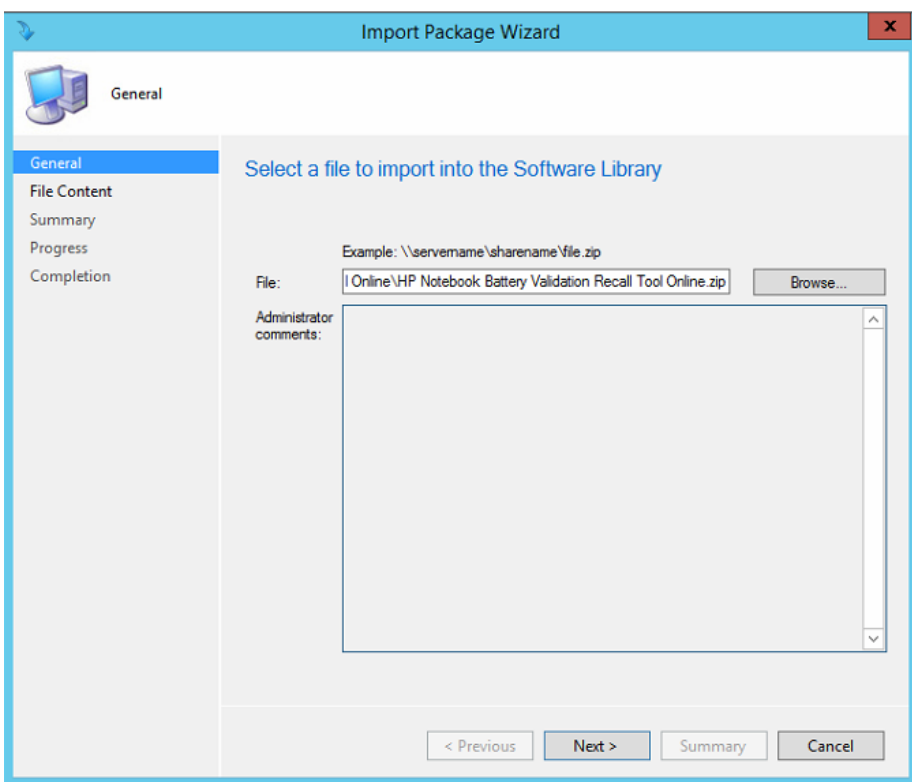

12. The screen below may appear to indicate progress.

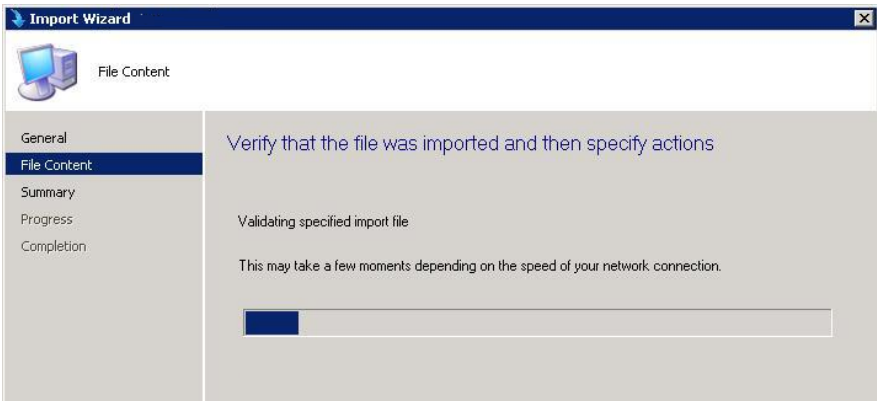

13. The package should now be imported. Under Action, select Create New. Create New is the default action.

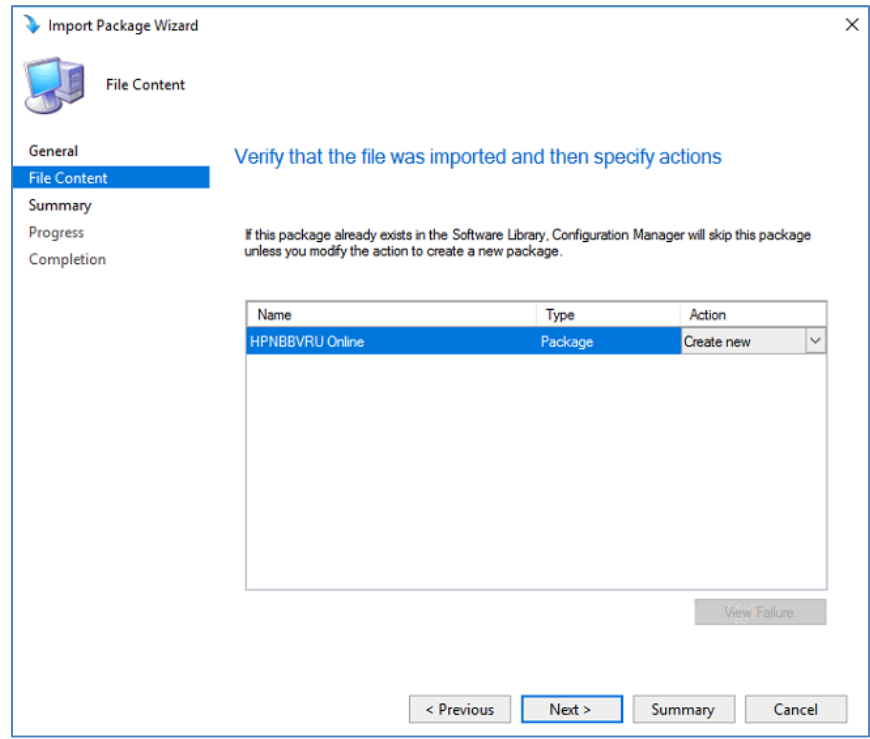

14. On the left of the screen, click Summary. Confirm the Settings and then click Next.

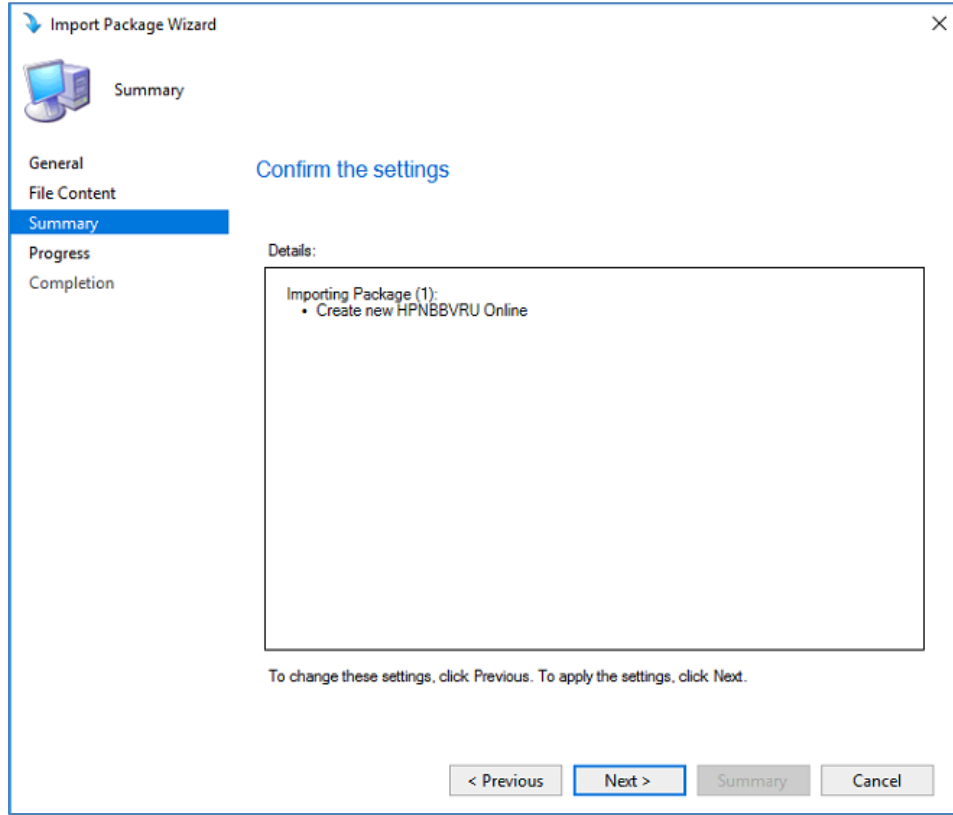

15. The screen below may appear to indicate progress.

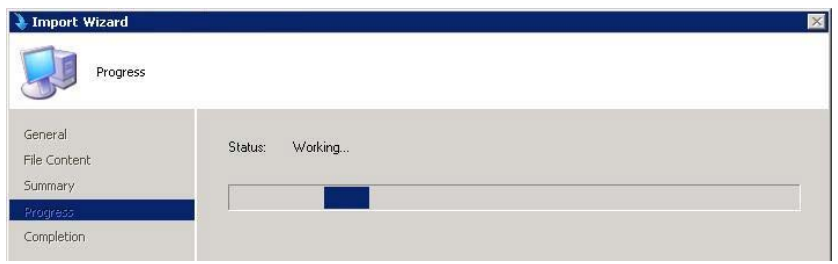

16. The HP Notebook Battery Validation Recall Tool Online.zip has now been successfully imported, click Close.

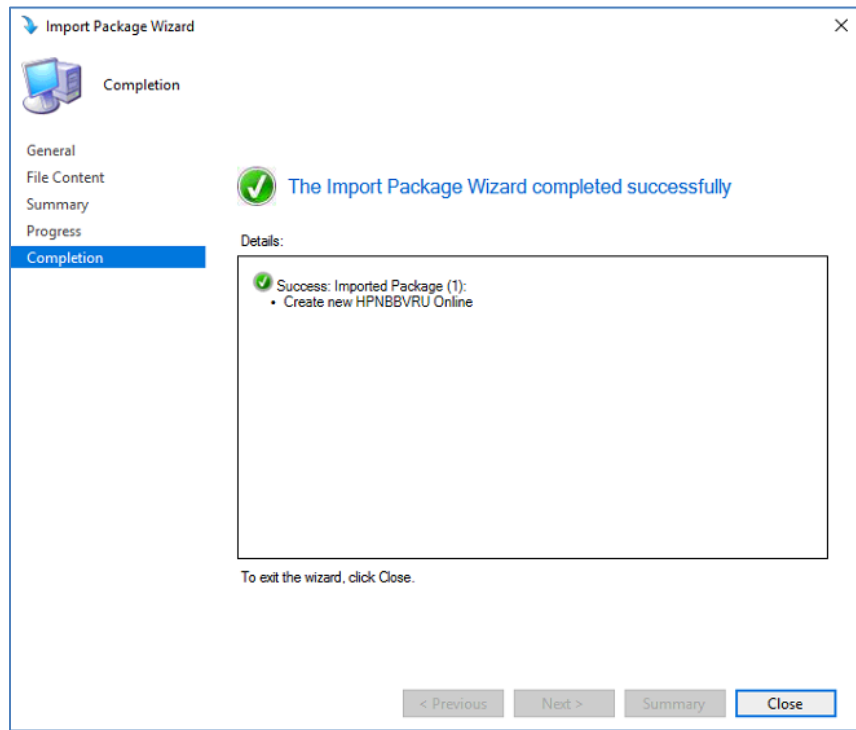

- 17. Distribute and Deploy.
- 18. If the Customer has not successfully installed the HP.BRCU.msi correctly, run the HP Notebook Battery Validation Tool Uninstall Program First (it will remove all remnants of the HP.BRCU.msi, Folder Structure, and .Xml(s)).
- 19. Make sure all of the machines within your environment have access to the internet (the utility will have each system reach out to HP upon execution to validate the battery).
- 20. Schedule and execute the package as you normally would.

# Uninstalling the Utility

Once installed, the HP Battery Recall Program Validation Utility can be uninstalled from the Windows Control Panel or by running the executable file again and following the un-install instructions.

# <span id="page-13-0"></span>*Section #1: Standalone User Mode*

The HP Battery Recall Program Validation Utility can be used in a Standalone User Mode where the utility is downloaded on to a single system to inspect the battery of that system. The utility is intuitively designed and a single window will provide you the status of any battery or batteries detected.

Once you have downloaded the file, execute it and follow the on-screen instructions.

# <span id="page-14-0"></span>*Section #2: SCCM (With External Connection to HP)*

The HP Battery Recall Program Validation Utility can be used with the Microsoft System Center Configuration Manager to identify systems within a user's environment that are impacted by a current battery recall program. The utility will have each system connect to HP.COM to identify if any of the batteries are impacted.

#### Silent Mode Instructions

Silent Mode for the HP Notebook Battery Validation Recall Tool is accessed through the "-s" command line switch. Silent Mode provides an execution mode with no User Interface. Results will be logged into a XML file in the same folder the tool is executed.

- 1. Distribute the HP.BRCU.Full.Installer.exe file.
- 2. Install the EXE file to the default folder. Default folder is "%ProgramFiles(x86)%\Hewlett-Packard\HP Battery Recall Utility\" or "%ProgramFiles%\Hewlett-Packard\HP Battery Recall Utility\" depending on if Windows 32 or 64 bits.
- 3. Execute "HPBRCU.exe -s".
- 4. Access HPBP Reporting Log for downstream reporting.

# <span id="page-15-0"></span>*Section #3: SCCM (Without External Connection to HP)*

Used with the Microsoft System Center Configuration Manager to identify systems within a user's environment that are impacted by a current battery recall program. The utility will create a log file with the required information for each system that can be provided to HP. The utility will not connect to HP.COM.

#### Offline Mode Instructions

HPBP Offline Mode is accessed through the "-o" command line switch. Offline Mode provides a quick execution mode with no User Interface and with no online verification about the batteries status. The collected data will be logged into a XML file in the same folder the tool is executed.

- 1. Distribute the HP.BRCU.Full.Installer.exe file.
- 2. Install the EXE file to the default folder. Default folder is "%ProgramFiles(x86)%\Hewlett-Packard\HP Battery Recall Utility\" or "%ProgramFiles%\Hewlett-Packard\HP Battery Recall Utility\" depending on if Windows 32 or 64 bits.
- 3. Execute "HPBRCU.exe -o".
- 4. Access HPBP Reporting Log for downstream reporting.

### <span id="page-16-0"></span>*Section #4: Report Log*

Once you have executed the HP Battery Recall Program Validation Utility (either in silent mode or offline mode), the utility will generate an XML report log and place it into the current directory that the application was executed in.

# Report Log Naming

The report log will be named using the following format:

• Serial Number\_Time Stamp.XML

In the case where the tool is unable to read or determine the serial number or the serial number format is unknown, the utility will name the file using the following format:

• BatterRecallValidationReport\_Timestamp.XML"

The time stamp will be in the following format where  $HH = Hour$ ,  $MM = Minute$  and  $SS = Second$ 

• HHMMSS

### Report Log Structure

The report log structure is outlined below:

<HPNotebookBatteryValidationUtility>

<SystemInfo>

<ProductName></ProductName>

<ProductSerialNumber></ProductSerialNumber>

<ProductNumber></ProductNumber>

<NumBatteriesDetected></NumBatteriesDetected>

<DateChecked></DateChecked>

<PrimaryBatteryCTNumber></PrimaryBatteryCTNumber>

<PrimaryBatterySerialNumber></PrimaryBatterySerialNumber>

<PrimaryBatteryRecallStatus></PrimaryBatteryRecallStatus>

<PrimaryBatteryReplacementUrl></PrimaryBatteryReplacementUrl>

<PrimaryBatteryProgramEndDate></PrimaryBatteryProgramEndDate>

<SecondaryBatteryCTNumber></SecondaryBatteryCTNumber>

<SecondaryBatterySerialNumber></SecondaryBatterySerialNumber>

<SecondaryBatteryRecallStatus></SecondaryBatteryRecallStatus>

<SecondaryBatteryReplacementUrl></SecondaryBatteryReplacementUrl>

<SecondaryBatteryProgramEndDate></SecondaryBatteryProgramEndDate>

</SystemInfo>

</HPNotebookBatteryValidationUtility>

#### Report Log Examples

#### Only Primary Battery – No Recall Needed

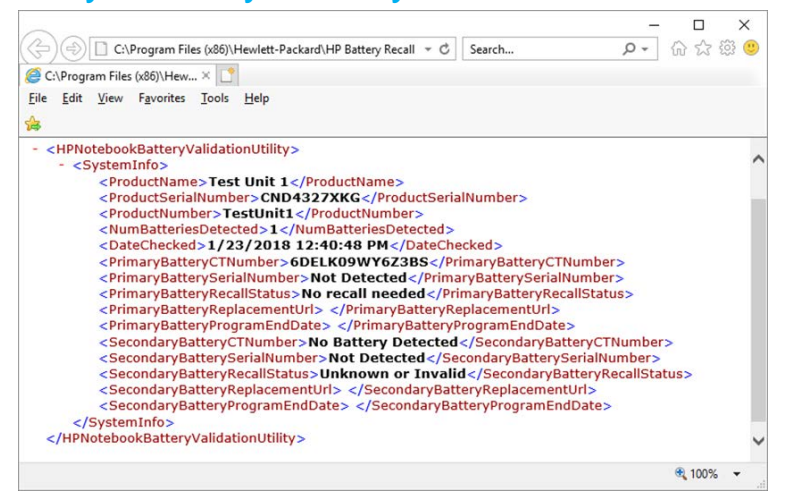

#### Only Primary Battery – Recall Needed

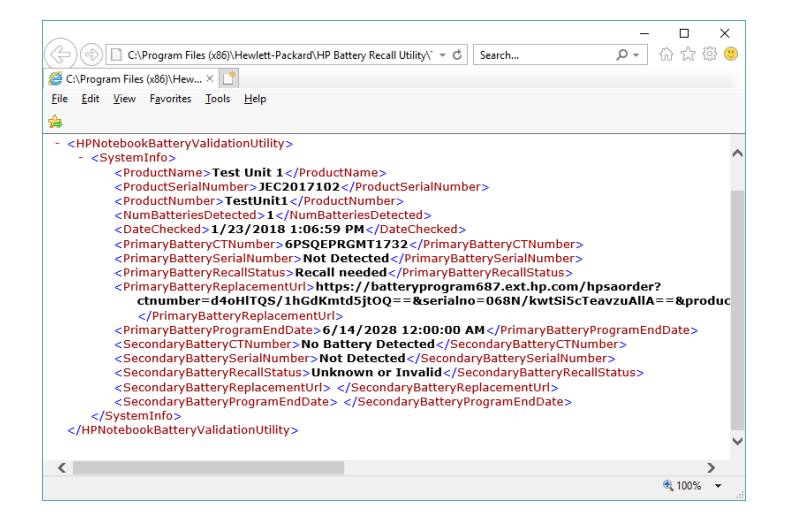

# <span id="page-19-0"></span>*Section #5: End User License Agreement*

PLEASE READ CAREFULLY: THE USE OF SOFTWARE AVAILABLE AT THIS SITE IS SUBJECT TO THE TERMS AND CONDITIONS THAT FOLLOW. IF YOU AGREE TO THESE TERMS, PLEASE CHOOSE THE "I ACCEPT" OPTION LOCATED ADJACENT TO THE SCREEN WHERE THIS AGREEMENT IS DISPLAYED. IF YOU DO NOT AGREE TO THESE LICENSE TERMS, PLEASE CHOOSE THE "I DO NOT ACCEPT" OPTION AND DO NOT DOWNLOAD ANY SOFTWARE FROM THIS SITE.

PLEASE READ CAREFULLY BEFORE USING THIS EQUIPMENT: This End-User license Agreement ("EULA") is a legal agreement between (a) you (either an individual or a single entity) and (b) Hewlett-Packard Company ("HP") that governs your use of any Software Product, installed on or made available by HP for use with your HP product ("HP Product"), that is not otherwise subject to a separate license agreement between you and HP or its suppliers. Other software may contain a EULA in its online documentation. The term "Software Product" means computer software and may include associated media, printed materials and "online" or electronic documentation. An amendment or addendum to this EULA may accompany the HP Product.

RIGHTS IN THE SOFTWARE PRODUCT ARE OFFERED ONLY ON THE CONDITION THAT YOU AGREE TO ALL TERMS AND CONDITIONS OF THIS EULA. BY INSTALLING, COPYING, DOWNLOADING, OR OTHERWISE USING THE SOFTWARE PRODUCT, YOU AGREE TO BE BOUND BY THE TERMS OF THIS EULA. IF YOU DO NOT ACCEPT THESE LICENSE TERMS, YOUR SOLE REMEDY IS TO RETURN THE ENTIRE UNUSED PRODUCT (HARDWARE AND SOFTWARE) WITHIN 14 DAYS FOR A REFUND SUBJECT TO THE REFUND POLICY OF YOUR PLACE OF PURCHASE.

1. GRANT OF LICENSE. HP grants you the following rights provided you comply with all terms and conditions of this EULA:

a. Use. You may use the Software Product on a single computer ("Your Computer"). If the Software Product is provided to you via the internet and was originally licensed for use on more than one computer, you may install and use the Software Product only on those computers. You may not separate component parts of the Software Product for use on more than one computer. You do not have the right to distribute the Software Product. You may load the Software Product into Your Computer's temporary memory (RAM) for purposes of using the Software Product.

b. Storage. You may copy the Software Product into the local memory or storage device of the HP Product.

c. Copying. You may make archival or back-up copies of the Software Product, provided the copy contains all of the original Software Product's proprietary notices and that it is used only for back-up purposes.

d. Reservation of Rights. HP and its suppliers reserve all rights not expressly granted to you in this EULA.

e. Freeware. Notwithstanding the terms and conditions of this EULA, all or any portion of the Software Product which constitutes non-proprietary HP software or software provided under public license by third parties ("Freeware"), is licensed to you subject to the terms and conditions of the software license agreement accompanying such Freeware whether in the form of a discrete agreement, shrink wrap license or electronic license terms accepted at time of download. Use of the Freeware by you shall be governed entirely by the terms and conditions of such license.

f. Recovery Solution. Any software recovery solution provided with/for your HP Product, whether in the form of a hard disk drive-based solution, an external media-based recovery solution (e.g. floppy disk, CD or DVD) or an equivalent solution delivered in any other form, may only be used for restoring the hard disk of the HP Product with/for which the recovery solution was originally purchased. The use of any Microsoft operating system software contained in such recovery solution shall be governed by the Microsoft License Agreement.

2. UPGRADES. To use a Software Product identified as an upgrade, you must first be licensed for the original Software Product identified by HP as eligible for the upgrade. After upgrading, you may no longer use the original Software Product that formed the basis for your upgrade eligibility.

3. ADDITIONAL SOFTWARE. This EULA applies to updates or supplements to the original Software Product provided by HP unless HP provides other terms along with the update or supplement. In case of a conflict between such terms, the other terms will prevail.

#### 4. TRANSFER.

a. Third Party. The initial user of the Software Product may make a one-time transfer of the Software Product to another end user. Any transfer must include all component parts, media, printed materials, this EULA, and if applicable, the Certificate of Authenticity. The transfer may not be an indirect transfer, such as a consignment. Prior to the transfer, the end user receiving the transferred product must agree to all the EULA terms. Upon transfer of the Software Product, your license is automatically terminated.

b. Restrictions. You may not rent, lease or lend the Software Product or use the Software Product for commercial timesharing or bureau use. You may not sublicense, assign or transfer the license or Software Product except as expressly provided in this EULA.

5. PROPRIETARY RIGHTS. All intellectual property rights in the Software Product and user documentation are owned by HP or its suppliers and are protected by law, including but not limited to United States copyright, trade secret, and trademark law, as well as other applicable laws and international treaty provisions. You shall not remove any product identification, copyright notices or proprietary restrictions from the Software Product.

6. LIMITATION ON REVERSE ENGINEERING. You may not reverse engineer, decompile, or disassemble the Software Product, except and only to the extent that the right to do so is mandated under applicable law notwithstanding this limitation or it is expressly provided for in this EULA.

7. TERM. This EULA is effective unless terminated or rejected. This EULA will also terminate upon conditions set forth elsewhere in this EULA or if you fail to comply with any term or condition of this EULA.

8. CONSENT TO USE OF DATA. You agree that HP and its affiliates may collect and use technical information you provide in relation to support services related to the Software Product. HP agrees not to use this information in a form that personally identifies you except to the extent necessary to provide such services.

9. DISCLAIMER OF WARRANTIES. TO THE MAXIMUM EXTENT PERMITTED BY APPLICABLE LAW, HP AND ITS SUPPLIERS PROVIDE THE SOFTWARE PRODUCT "AS IS" AND WITH ALL FAULTS, AND HEREBY DISCLAIM ALL OTHER WARRANTIES AND CONDITIONS, EITHER EXPRESS, IMPLIED, OR STATUTORY, INCLUDING, BUT NOT LIMITED TO, WARRANTIES OF TITLE AND NON-INFRINGEMENT, ANY IMPLIED WARRANTIES, DUTIES OR CONDITIONS OF MERCHANTABILITY, OF FITNESS FOR A PARTICULAR PURPOSE, AND OF LACK OF VIRUSES ALL WITH REGARD TO THE SOFTWARE PRODUCT. Some states/jurisdictions do not allow exclusion of implied warranties or limitations on the duration of implied warranties, so the above disclaimer may not apply to you in its entirety.

10. LIMITATION OF LIABILITY. Notwithstanding any damages that you might incur, the entire liability of HP and any of its suppliers under any provision of this EULA and your exclusive remedy for all of the foregoing shall be limited to the greater of the amount actually paid by you separately for the Software Product or U.S. \$5.00. TO THE MAXIMUM EXTENT PERMITTED BY APPLICABLE LAW, IN NO EVENT SHALL HP OR ITS SUPPLIERS BE LIABLE FOR ANY SPECIAL, INCIDENTAL, INDIRECT, OR CONSEQUENTIAL DAMAGES WHATSOEVER (INCLUDING, BUT NOT LIMITED TO, DAMAGES FOR LOSS OF PROFITS OR CONFIDENTIAL OR OTHER INFORMATION, FOR BUSINESS INTERRUPTION, FOR PERSONAL INJURY, FOR LOSS OF PRIVACY ARISING OUT OF OR IN ANY WAY RELATED TO THE USE OF OR INABILITY TO USE THE SOFTWARE PRODUCT, OR OTHERWISE IN CONNECTION WITH ANY PROVISION OF THIS EULA, EVEN IF HP OR ANY SUPPLIER HAS BEEN ADVISED OF THE POSSIBILITY OF SUCH DAMAGES AND EVEN IF THE REMEDY FAILS OF ITS ESSENTIAL PURPOSE. Some states/jurisdictions do not allow the exclusion or limitation of incidental or consequential damages, so the above limitation or exclusion may not apply to you.

11. U.S. GOVERNMENT CUSTOMERS. Consistent with FAR 12.211 and 12.212, Commercial Computer Software, Computer Software Documentation, and Technical Data for Commercial Items are licensed to the U.S. Government under HP's standard commercial license.

12. COMPLIANCE WITH EXPORT LAWS. You shall comply with all laws and regulations of the United States and other countries ("Export Laws") to assure that the Software Product is not (1) exported, directly or indirectly, in violation of Export Laws, or (2) used for any purpose prohibited by Export Laws, including, without limitation, nuclear, chemical, or biological weapons proliferation.

13. CAPACITY AND AUTHORITY TO CONTRACT. You represent that you are of the legal age of majority in your state of residence and, if applicable, you are duly authorized by your employer to enter into this contract.

14. APPLICABLE LAW. This EULA is governed by the laws of the State of California, U.S.A.

15. ENTIRE AGREEMENT. This EULA (including any addendum or amendment to this EULA which is included with the HP Product) is the entire agreement between you and HP relating to the Software Product and it supersedes all prior or contemporaneous oral or written communications, proposals and representations with respect to the Software Product or any other subject matter covered by this EULA. To the extent the terms of any HP policies or programs for support services conflict with the terms of this EULA, the terms of this EULA shall control.

© 2003, 2016 Hewlett-Packard Development Company, L.P. The information contained herein is subject to change without notice. All other product names mentioned herein may be trademarks of their respective companies. The only warranties for HP products and services are set forth in the express warranty statements accompanying such products and services. Nothing herein should be construed as constituting an additional warranty. HP shall not be liable for technical or editorial errors or omissions contained herein. Rev. 10/06 356369-001